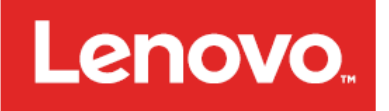

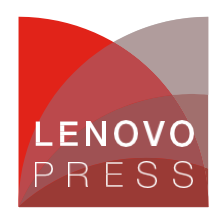

# **Lenovo ThinkSystem** 韌體和驅動程式更新項目最佳作法 **–** 簡介 規劃**/**實作

韌體對於伺服器的操作至關緊要。韌體可控制伺服器中每一個硬體元件;從機載晶片組到內建模組、附加配 接卡和磁碟機,一直到整個系統,包括獨立自足的管理控制器。

定期更新韌體和驅動程式是建議的最佳作法,原因如下:

- 達到最高等級的硬體可用性。
- 可讓您在系統受到錯誤影響之前,預先套用最新的錯誤修正程式。
- 提升安全性、相容性和系統執行時間。

Lenovo 擁有業界最豐富的韌體和驅動程式更新工具組合。這些工具可提供易於使用的圖形公用程式,以互動 的方式執行更新。這些工具也提供一組滿足更多複雜情況的完整公用程式,可取得並套用更新項目。公用程 式支援:

- 圖形與指令行模式。
- 互動式更新或自動更新。
- 本端或遠端更新。
- 將更新項目套用至單一目標或多個目標。
- 在作業系統內部或外部執行更新。
- 執行作業式更新或原則式更新。
- 使用本端儲存庫或線上儲存庫。

本指南針對不熟悉 Lenovo ThinkSystem 產品的使用者提供介紹性的指示。如果您要以互動的方式管理數個伺服 器,而且沒有操作限制(例如,網際網路存取),則這就是您的起點。本指南將會介紹 XClarity Essentials 工具 組中,三個簡單的互動式工具:

- Bootable Media Creator
- UpdateXpress
- OneCLI

後續指南將會針對管理複雜伺服器及作業系統組合的使用者,提供進階層級的指示。進階指南將說明如何在 分散式環境下更新韌體,同時將工作量的關閉時間降至最低。

要訣:雖然本指南的重點是放在 Lenovo ThinkSystem 伺服器上,但是提供的建議也適用於 Lenovo System x M5 或 X6 世代伺服器(僅有非常微小的差異)。

**Click here to check for updates**

### 更新建議

Lenovo 建議您將整個系統更新至最新的 UpdateXpress System Pack (UXSP) 版本,然後再將伺服器部署 至正式作業環境。這包括系統韌體、所有配接卡及硬碟韌體,以及作業系統中對應的裝置驅動程式。

要訣:安裝所有硬體元件(模組、配接卡和磁碟機),並在更新整個系統之前至少開啟系統電源一次, 如此將會同時啟動、偵測並更新所有硬體元件。

如果您之後安裝或升級硬體元件,請務必執行完整的系統更新以確保系統可以處理新的硬體,而且新安裝 的元件具備適當的韌體和驅動程式。

請確定您定期造訪 Lenovo 支援中心網站,或訂閱產品通知以得知裝置的重要更新。接著,據此規劃維護 排程。

#### 為什麼我應該更新韌體和驅動程式?

交付給客戶的每部 Lenovo 伺服器都包含一組韌體,他們經過完整的共同測試,可提供最佳效能。由於各種 因素的緣故,可能需要更新一個或多個元件的韌體。個別元件的韌體更新可能是在規劃之內或規劃之外,例 如,針對先前未發現之問題的修正程式。為確保持續獲得最佳效能,韌體更新必須整合在一起,並經過完整 的重新測試。更新的韌體和驅動程式會在 Lenovo 支援中心網站上公開提供。

收到新的伺服器、安裝經過認證的作業系統並讓伺服器投入正式作業,這樣做當然很安全,但 Lenovo 建議 您將伺服器更新至最新的韌體及驅動程式套件,然後再伺服器投入正式作業。

更新韌體與驅動程式有數個原因:

- Intel x86 平台的最大優點是它的開放性以及步調快速的創新。新硬體技術、新裝置類別、新配接卡、 新標準和通訊協定、新作業系統,以及主要的應用程式,都會可定期在市面上公開取得。
- Lenovo 會與持續更新其韌體和驅動程式的多個硬體元件供應商合作,以提升功能或解決問題。 Lenovo 開發團隊必須定期發行新的韌體和驅動程式,並將供應商的新韌體和驅動程式納入我們的更新 套件。雖然所有系統都會收到製造時最新版的韌體,但是在製造日期和系統在您所在地進行安裝的間 隔中,可能會有其他更新。
- Lenovo 服務和解決方案團隊會直接與全球各地的客戶共同作業,以符合其業務需求。當我們協助客戶 調整伺服器以達到其工作量,或處理技術問題時,我們渴望向其他所有客戶分享這些優點。我們一直 在持續提升韌體,以改善安全性、相容性和系統執行時間。

Lenovo 會主動與主要的軟體夥伴共同作業,以便為他們的軟體認證我們的伺服器,反之亦然。我們也會提供 我們要納入其正式軟體版本的裝置驅動程式,例如 Windows Server、Red Hat Enterprise Linux、SUSE Linux enterprise Server 以及 VMware ESXi。不過,正式作業系統版本中隨附的裝置驅動程式可能已過期,或者可 能不支援 Lenovo 所宣揚的完整功能組。因此,驅動程式必須與韌體同時更新。

# **UpdateXpress System Pack**

UpdateXpress System Pack (UXSP) 是一個韌體和裝置驅動程式的組合,我們會在所有支援的系統機型上, 針對這些韌體和裝置驅動程式的相容性和穩定性進行整體的驗證,並依照預先定義的時間表(通常是一年 3 次)發行。

UXSP 包含 Lenovo 工具適用的其他元資料,以達最佳安裝序列,並將套用更新時所需的重新開機次數減至最 少。除非本指南明確提及,否則一律建議您使用 UXSP 而非個別套件進行更新。

# 更新程序流程

使用以下的流程表,根據您的環境,判斷更新韌體及裝置驅動程式時應使用的最佳工具。

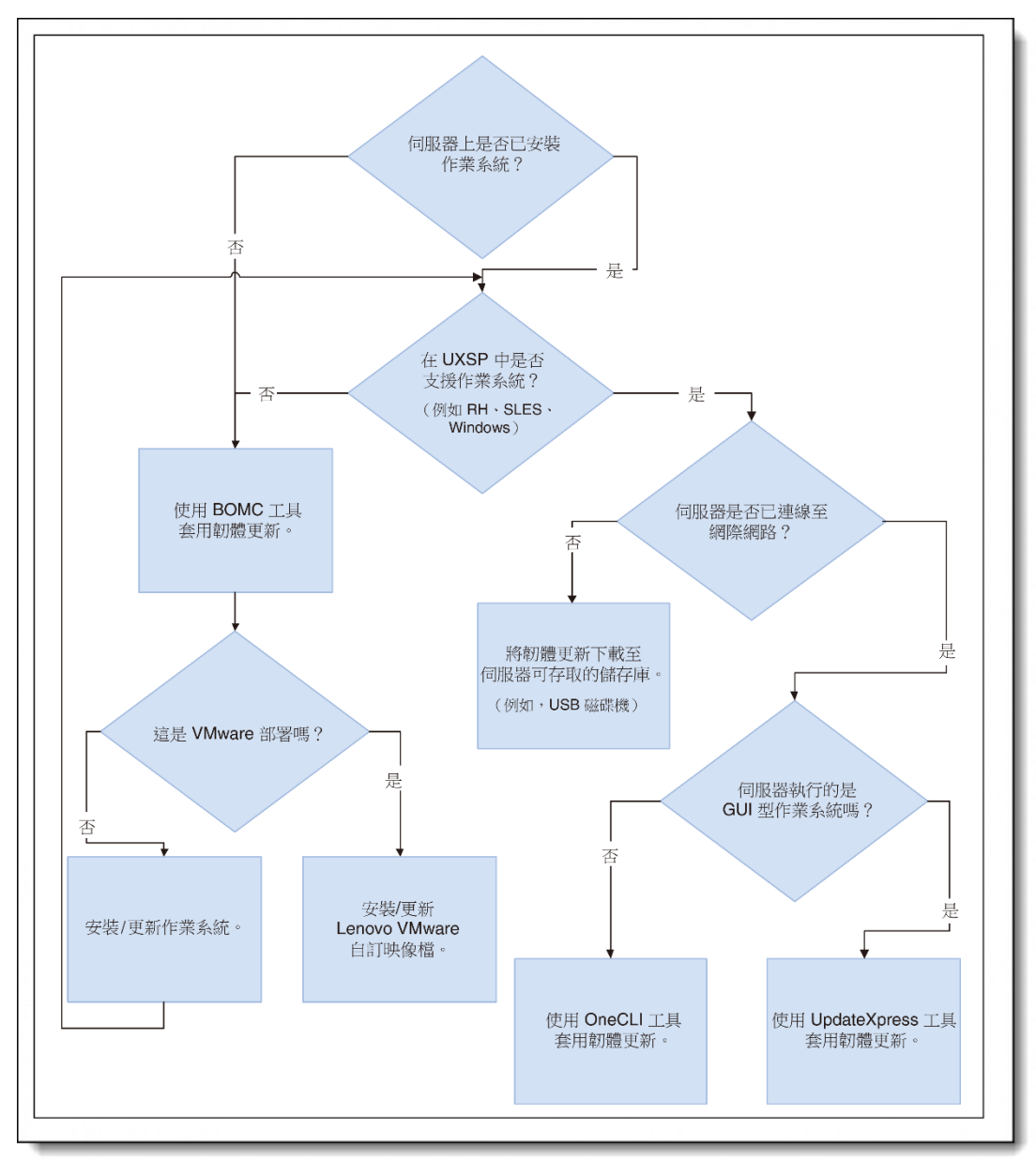

圖 1. 更新程序流程[\(按一下可取得更大的版本\)](https://lenovopress.com/assets/images/LP0656/Update%20process%20flow%20web.png)

# 更新韌體及作業系統驅動程式的工具

### 本介紹性指南的重點放在下列工具上:

#### **XClarity Essentials Bootable Media Creator**

Bootable Media Creator (BoMC) 適合作業系統載入前的韌體更新, 以及「無桌面版」作業系統(例如 VMware ESXi、Windows Server Core 或 Nano)的更新:

- 支援整個系統韌體的裸機更新,不含作業系統驅動程式。
- 可從 Lenovo 支援中心網站自動取得 UXSP。
- 可建立可開機的 DVD、USB 或 ISO 映像檔,其中包含更新工具及韌體檔案。

我們將在以下的 [Bootable Media Creator](#page-3-0) 一節中說明 BoMC。

#### **XClarity Essentials UpdateXpress**

UpdateXpress 適用於作業系統載入後的更新,以及韌體和作業系統驅動程式的定期更新:

- 可在 Windows 和 Linux GUI 環境內執行,以更新整個系統韌體和作業系統驅動程式。
- 可從 Lenovo 支援中心網站自動取得 UXSP。

我們將在以下的 [UpdateXpress](#page-6-0) 一節中說明 UpdateXpress。

#### **XClarity Essentials OneCLI**

OneCLI 是適用於非 GUI 環境的指令行公用程式:

- 提供指令行介面給 UpdateXpress 所提供的相同功能。
- 啟用 Script 撰寫更新。

我們將在以下的 [OneCLI](#page-7-0) 一節中說明 OneCLI。

還有其他工具可用於更新韌體,但不在本指南的範圍內。例如,使用者一律可以透過作業系統更新裝置驅 動程式。Windows Server 和 VMware 擁有自己的方式,可對驅動程式進行單獨與大規模的更新。

可用於更新韌體的其他 Lenovo 工具包括:

- XClarity Provisioning Manager: 可在伺服器開機時按下 F1 鍵取得, XClarity Provisioning Manager 可用於更新 UEFI、BMC 韌體以及 XClarity Provisioning Manager 軟體。
- XClarity Controller: 可在伺服器上取得,XClarity Controller 可提供瀏覽器型介面和指今行介面, 以更新系統韌體及部分配接卡韌體。不過,不支援使用UXSP。您必須個別更新每個韌體套件。
- XClarity Administrator:XClarity Administrator 適合在遠端受管理環境下工作的客戶。它會針對伺服 器、儲存裝置和交換器,提供集中式的系統管理。XClarity Administrator 支援從本端儲存庫對多部伺 服器的系統和配接卡韌體進行原則式更新。

### <span id="page-3-0"></span>**Bootable Media Creator**

Bootable Media Creator (BoMC) 用於作業系統載入前的韌體更新,以及「無桌面版」作業系統(例如 VMware ESXi、Windows Server Core 或 Nano)的更新。

BoMC 可在任何 Windows 或 Linux 系統(例如 Windows 10 筆記型電腦)上執行,而且需要存取網際網 路,才能線上取得韌體。

從 Lenovo 支援中心網站下載 BoMC: <https://datacentersupport.lenovo.com/us/en/solutions/lnvo-bomc>

此工具可在 Windows 電腦或 Linux 型工作站上執行,根據所撰的系統機型,線上取得 UXSP。此工具所建立 的映像檔包含可開機的作業系統、更新工具,以及適用於所選系統機型的所有韌體檔案。它可以將映像檔直 接寫入 DVD 光碟機或 USB 磁碟機,您能夠將其攜帶到目標伺服器並用以開機。

或者,如果您是在目標伺服器的遠端工作,它所建立的 ISO 映像檔可以當做虛擬 DVD,從遠端裝載至管理控 制器(如果您的伺服器提供這個功能)。接著,您可以從裝載的映像檔將伺服器開機,並套用更新。

遠端裝載 **ISO** 映像檔:在 ThinkSystem 伺服器上使用遠端 ISO 檔案需要有 XClarity Controller Advanced,這可能是您伺服器的選用升級項目,端視您的伺服器型號和配置而定。

若要使用 BoMC,請執行下列動作:

- 1. 從上方提供的連結,下載工具
- 2. 啟動應用程式:

在 Windows 中,開啟「Windows 檔案總管」,並瀏覽至您下載可執行檔的資料夾,然後按兩下以 啟動: Invgy\_utl\_bomc 版本號碼\_windows\_i386.exe

要訣:若要將映像檔直接寫入 DVD 光碟機或 USB 磁碟機,而不是 ISO 檔案,您必須在圖示上 按一下滑鼠右鍵,然後按一下以系統管理員身分執行。

在 Linux 中,開啟終端機階段作業、切換至您下載應用程式的目錄,然後以 root 身分使用下列指 令來啟動應用程式:

./lnvgy\_utl\_bomc\_版本號碼\_*linux\_distro*\_x86-64.bin

要訣:若要將映像檔直接寫入 DVD 光碟機或 USB 磁碟機,請確定您有該資源的寫入存取權限。

- 3. 逐步執行精靈,然後選擇一個或多個您想要建立其映像檔的系統機型。您可以選擇一個或多個 ThinkSystem 型號, 或者一個或多個 System x 型號, 但不得同時選擇 ThinkSystem 和 System x 型號。
- 4. 在「獲得位置」步驟,選擇從 Lenovo 支援中心網站取得 UXSP。

附註:每個系統機型的下載項目可能會超過已下載資料的 1 GB 容量。

- 5. 在「媒體格式」步驟,選擇將輸出寫入 ISO 映像檔,或直接寫入 DVD 光碟機或 USB 磁碟機。此工 具會先建立一個映像檔,然後再將該映像檔寫入裝置。稍後系統將會提示您在所選擇的裝置上將媒 體格式化。
- 6. 逐步執行精靈以確認選取項目,並在要回應提示時再檢查一次。

映像檔建立或寫入磁碟機後,您可以在目標伺服器上,從該映像檔開機。伺服器會執行下列動作:

- 1. 將作業系統開機。
- 2. 啟動更新工具。
- 3. 收集目前的硬體庫存及目前的韌體版本。
- 4. 將這些資訊與適用的更新項目相比較。
- 5. 等待使用者確認的同時,將比較結果顯示在畫面上。

確認或逾時時,此工具會自動套用更新,並將系統重新開機。更新程序會自動執行。不過,您也可以在比較 結果顯示之後手動介入(如果您想要的話)。

如果要更新之伺服器內的韌體,與映像檔中的韌體相同或比它更新,除非您手動介入並選取項目,否則更新 程序會自動略過這些項目。同樣地,如果您使用映像檔開機的伺服器型號,不同於建立映像檔的目標伺服 器,此工具會略過更新程序,並表示沒有任何更新。

如果您剛購買一批相同或不同型號的伺服器,可以為所有的伺服器建立一個映像檔,並在這些伺服器上使 用。您也可以將映像檔燒錄至數張 DVD 光碟或數個 USB 隨身碟,以便同時更新所有伺服器。如果您在多個 遠端分公司擁有類似的伺服器,您也可以將該映像檔寄送至遠端分公司。您可以請遠端分公司的人員燒錄一 張 DVD 光碟,然後在本端將伺服器開機來加以更新。

**BoMC** 無法更新驅動程式:BoMC 所建立的映像檔不會更新作業系統的裝置驅動程式。如有需要,您必 須使用作業系統提供的方法來更新裝置驅動程式。

對於要部署 VMware ESXi 的客戶,Lenovo 會提供 Lenovo 的 VMware 認證自訂 ESXi 映像檔,而且 Lenovo 強烈建議客戶使用這些映像檔。這些映像檔的內容包含 Lenovo 認證的 I/O 驅動程式,當您的系統使用 BoMC 程序更新時,請比對 VMware 硬體相溶性清單上的項目。Lenovo 的 VMware ESXi 自訂映像檔可用於 最初的 ESXi 部署,或用於現有部署的更新/升級。如需其他詳細資料,請前往 [https://vmware.lenovo.com/content/custom\\_iso/](https://vmware.lenovo.com/content/custom_iso/)。

### <span id="page-6-0"></span>**UpdateXpress**

UpdateXpress 用於套用目標伺服器作業系統中的韌體/驅動程式更新,以及用於韌體和驅動程式的定期更新

UpdateXpress 可在 Windows Server、RHEL 和 SLES 的支援版本上執行。它需要存取網際網路,才能線上 取得韌體和驅動程式。

從 Lenovo 支援中心網站下載 UpdateXpress: <https://datacentersupport.lenovo.com/us/en/solutions/lnvo-xpress>

此工具可在目標伺服器的作業系統桌面階段作業,以 Administrator 或 root 身分執行。它會自動偵測硬體庫 存、韌體版本及作業系統。它可以線上取得 UXSP,然後更新韌體及裝置驅動程式。它也可以實作更新序 列,將重新開機的次數減至最少。也就是說,套用所有更新之後,伺服器只會重新開機一次。

要訣:如果您的伺服器沒有網際網路連線,可以設定自己的儲存庫,[如建置自己的更新儲存庫一](#page-8-0)節中所述。

若要使用 UpdateXpress, 請執行下列動作:

- 1. 從上方提供的連結,下載工具。將檔案解壓縮至暫存目錄。
- 2. 啟動應用程式:
	- 。 在 Windows 中,以滑鼠右鍵按一下可執行檔 lxce\_ux.exe,然後按一下**以系統管理員身分執行**。
	- 在 Linux 中,開啟終端機階段作業、切換至解壓縮檔案的目錄,然後執行:**./start\_lxce\_ux.sh**
- 3. 在「更新作業」步驟,選擇更新本端機器。
- 4. 在「更新類型」步驟,選擇 UXSP 做為更新類型。
- 5. 逐步執行精靈,並遵循指示進行。
- 6. 此工具會下載韌體元資料,以對照目前的硬體庫存。接著,它會針對需要更新的元件,下載韌體有 效負載。
- 7. 系統將會以可將重新開機次數減至最少的序列,套用韌體和驅動程式更新。重新開機完成後,變更 將會生效。

如果您的環境對於網際網路存取或執行管理工具沒有限制,這是更新整個系統最簡單的工具。此工具不需 要安裝,也不會建立任何永久的常駐程式或在執行階段建立任何背景服務。因此,您可以從暫存資料夾執 行此工具,然後在結束時將其刪除。

# <span id="page-7-0"></span>**OneCLI**

OneCLI 用於套用目標伺服器作業系統中的韌體/驅動程式更新,以及用於韌體和驅動程式的定期更新。

OneCLI 可在 Windows Server、RHEL 和 SLES 的支援版本上執行。此工具需要存取網際網路,才能線上 取得 UXSP 套件。

從 Lenovo 支援中心網站下載 OneCLI: <https://datacentersupport.lenovo.com/us/en/solutions/lnvo-tcli>

此工具可在 Windows 命令提示字元中,以 Administrator 的身分執行,或在 Linux 終端機中,以 root 的身 分執行。它可以線上取得 UXSP 套件,然後更新韌體及裝置驅動程式。它也可以實作更新序列,將重新開 機的次數減至最少。也就是說,套用所有更新之後,伺服器只會重新開機一次。

要訣:如果您的伺服器沒有網際網路連線,可以設定自己的儲存庫,[如建置自己的更新儲存庫一](#page-8-0)節中所述。

若要在目標伺服器連線至網際網路時使用 OneCLI:

- 1. 從上方提供的連結,下載伺服器類型/作業系統專屬的工具。
- 2. 將下載的壓縮檔展開至新目錄。
- 3. 開啟命令提示字元/終端機視窗,並切換至寫入 OneCLI 展開版本的目錄。
- 4. 使用指令取得更新: **onecli[.exe] update acquire --mt** *XXXX* –**ostype** *ostype* **--dir uxsp**

其中:

- *XXXX* 參數是目標伺服器的 4 位數機型
- *ostype* 參數是下列其中一個:win2012r2、win2016、rhel6、rhel7、sles11 或 sles12
- 5. 使用下列指令套用更新:

#### **onecli[.exe] update flash --dir uxsp**

系統會以可將重新開機次數減至最少的序列,套用韌體和驅動程式更新。使用者將伺服器重新開機後, 變更將會生效。

## <span id="page-8-0"></span>建置自己的更新儲存庫

如果目標伺服器未連接至網際網路,您可以在連線網際網路的工作站上執行 UpdateXpress 或 OneCLI, 以取得可建置自己儲存庫的韌體套件。接著,您可以使用USB 磁碟機或透過網路,將資料夾複製至目標 伺服器。最後,您可以在目標伺服器上指向該資料夾,以執行 UpdateXpress 或 OneCLI。

若要從您自己的更新儲存庫使用 OneCLI:

- 1. 將針對您工作站所指定的壓縮檔,展開到新的目錄。
- 2. 開啟命令提示字元/終端機視窗,並切換至寫入 OneCLI 展開版本的目錄。
- 3. 使用指令取得更新:

#### **onecli[.exe] update acquire --mt** *XXXX* **–ostype** *ostype* **--dir uxsp**

其中:

附註:uxsp 目錄是已展開之 OneCLI 目錄的子目錄。

- *XXXX* 參數是目標伺服器的 4 位數機型
- *ostype* 參數是下列其中一個:win2012r2、win2016、rhel6、rhel7、sles11 或 sles12
- 4. 將展開的 OneCLI 目錄(包含 uxsp 目錄中的檔案)傳送至目標伺服器上的新目錄。使用下列指 令套用更新:

**onecli[.exe] update flash --dir uxsp**

您將伺服器重新開機後,變更將會生效。

### 摘要

當您嘗試本指南中所述的工具時,將會發現比此處所述還要多的功能,我們也希望您能徹底嘗試所有這些功 能。您也將會注意到,BoMC 和 UpdateXpress 可完全支援整個 Lenovo System x M5 和 X6 系列的伺服器。因 此請不要猶豫,立即將這些最佳作法應用到您現有的伺服器上。

當您更熟悉如何使用這些工具更新整個系統韌體,而且您開始將該程序應用在更多伺服器上時,您將會想要找 方法提高生產力、將關閉時間減至最少,以及排定更新後的特定重新開機時間。進階指南將會為您闡述如何完 成這些程序。

#### 相關的出版品和連結

如需詳細資訊,請參閱下列資源:

適用於 Lenovo x86 伺服器的 ToolsCenter: <https://datacentersupport.lenovo.com/us/en/documents/lnvo-center>

XClarity Essentials 線上文件: [http://sysmgt.lenovofiles.com/help/topic/xclarity\\_essentials/overview.html](http://sysmgt.lenovofiles.com/help/topic/xclarity_essentials/overview.html)

### 相關的產品系列

與本文件相關的產品系列為:

- [系統公用程式](http://lenovopress.com/software/management/utilities)
- [Lenovo XClarity](http://lenovopress.com/software/management/xclarity)

# 聲明

Lenovo 不見得會對所有國家或地區都提供本文件所提的各項產品、服務或功能。請洽詢當地的 Lenovo 業務代表,以取 得當地目前提供的產品和服務之相關資訊。本文件在提及 Lenovo 的產品、程式或服務時,不表示或暗示只能使用 Lenovo 的產品、程式或服務。只要未侵犯 Lenovo 之智慧財產權,任何功能相當之產品、程式或服務皆可取代 Lenovo 之產品、程式或服務。不過,其他產品、程式或服務,使用者必須自行負責作業之評估和驗證責任。對於本文件所說明 之主題內容,Lenovo 可能擁有其專利或正在進行專利申請。本書使用者並不享有前述專利之任何授權。您可以書面提出 授權查詢,來函請寄到:

Lenovo (United States), Inc. 1009 Think Place - Building One Morrisville, NC 27560 U.S.A.

#### Attention: Lenovo Director of Licensing

LENOVO 係以「現狀」提供本出版品,不提供任何明示或默示之保證,其中包括且不限於未涉侵權、 適售性或符合特定目的之隱含保證。有些轄區在特定交易上,不允許排除明示或暗示的保證,因此,這項聲明不一定適 合您。

本資訊中可能會有技術上或排版印刷上的訛誤。因此,Lenovo 會定期修訂;並將修訂後的內容納入新版中。Lenovo 可能 會隨時改進及/或變更本出版品所提及的產品及/或程式,而不另行通知。

本文件中所述產品不適用於移植手術或其他的生命維持應用,因其功能失常有造成人員傷亡的可能。本文件中所包含的 資訊不影響或變更 Lenovo 產品的規格或保證。本文件不會在 Lenovo 或協力廠商的智慧財產權以外提供任何明示或暗示 的保證。本文件中包含的所有資訊均由特定環境取得,而且僅作為說明用途。在其他作業環境中獲得的結果可能有所差 異。Lenovo 得以各種 Lenovo 認為適當的方式使用或散佈貴客戶提供的任何資訊,而無需對貴客戶負責。

本資訊中任何對非 Lenovo 網站的敘述僅供參考,Lenovo 對該網站並不提供保證。該等網站提供之資料不屬於本產品著 作物,若要使用該等網站之資料,貴客戶必須自行承擔風險。本文件中所含的任何效能資料是在控制環境中得出。因 此,在其他作業環境中獲得的結果可能有明顯的差異。在開發層次的系統上可能有做過一些測量,但不保證這些測量在 市面上普遍發行的系統上有相同的結果。再者,有些測定可能是透過推測方式來評估。實際結果可能不同。本文件的使 用者應驗證其特定環境適用的資料。

#### **© Copyright Lenovo 2017.** 保留所有權利。

本文件 LP0656 於 2017 年 8 月 14 日建立或更新。

請透過下列其中一種方式,將您的意見傳送給我們:

- 使用線上「聯絡我們」審查表單,網址是: <http://lenovopress.com/LP0656>
- 利用電子郵件將您的意見傳送至: [comments@lenovopress.com](mailto:comments@lenovopress.com)

本文件可在線上取得,網址是:<http://lenovopress.com/LP0656>。

### 商標

Lenovo、Lenovo 標誌及 For Those Who Do 是 Lenovo 在美國及(或)其他國家或地區的商標或註 冊商標。最新的 Lenovo 商標清單可在網頁上取得,網址為: <http://www3.lenovo.com/us/en/legal/copytrade/>。

下列詞彙是 Lenovo 在美國及(或)其他國家或地區的商標: Bootable Media Creator Lenovo® System x<sup>®</sup> **ThinkSystem** ToolsCenter

下列詞彙是其他公司的商標:

Intel 是 Intel Corporation 或其子公司在美國及(或)其他國家或地區的商標或註冊商標。

Linux® 是 Linus Torvalds 在美國及(或)其他國家或地區的商標。

Windows Server® 和 Windows® 是 Microsoft Corporation 在美國及(或)其他國家或地區的商標。

其他公司、產品或服務名稱,可能是第三者的商標或服務標誌。